# **How to find out when and where your modules are timetabled to take place.**

The best place to find your timetable information is on the QMUL app, which gives you access not just to your personal timetable, but to a range of other Queen Mary services. Search for 'QMUL' in your device's app store and download the app.

If you're looking at your personal timetable, make sure you are looking at the correct week. Week 1 of teaching is Week 7 of the academic year so you won't see any classes in weeks 1- 6!

If your personal timetable is blank or is not showing up all of your modules, this is usually because you either have a clash or you may yet not be fully registered. For some classes you will need to be assigned to groups, and this process may yet not be completed. You will need to check your MySIS record to make sure you are registered correctly. If you are not, please come to the School office (Arts One Room 1.40) or contact the Programme Admin Team (Email: [sllf-module-reg@qmul.ac.uk\)](mailto:sllf-module-reg@qmul.ac.uk) ASAP.

If you are registered correctly but classes are missing, you can still look up the overall timetable of all of your modules. You will need to visit [http://timetables.qmul.ac.uk](http://timetables.qmul.ac.uk/) and look up each module individually.

**TOP TIP:** Sometimes computer systems crash or are not available due to maintenance. Make sure you have a plan B and write down your modules, their times and their locations so that you have them should this occur. Write it on a bit of paper, make a note on your phone or save a document with the information onto Dropbox (or any other Cloud based server). BUT do use the app version day-to-day as any changes to time or location will be reflected in it.

## **Step 1**

Go t[o http://timetables.qmul.ac.uk](http://timetables.qmul.ac.uk/)

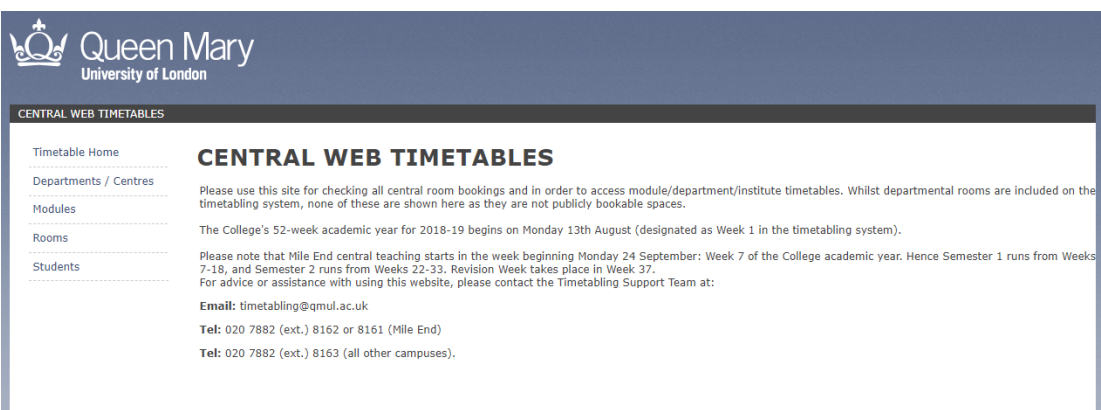

# **Step 2**

On the left-hand side of the screen, click 'modules'.

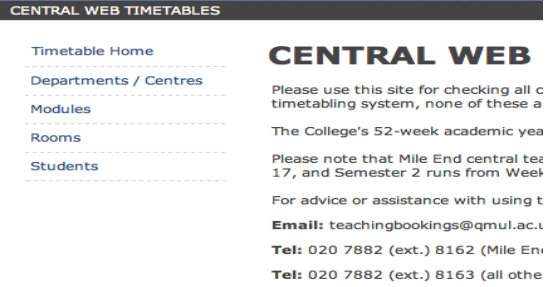

## **Step 3**

Enter the code of the module you are looking up in 'Module Search (optional)' box and then press search.

# **MODULE TIMETABLES**

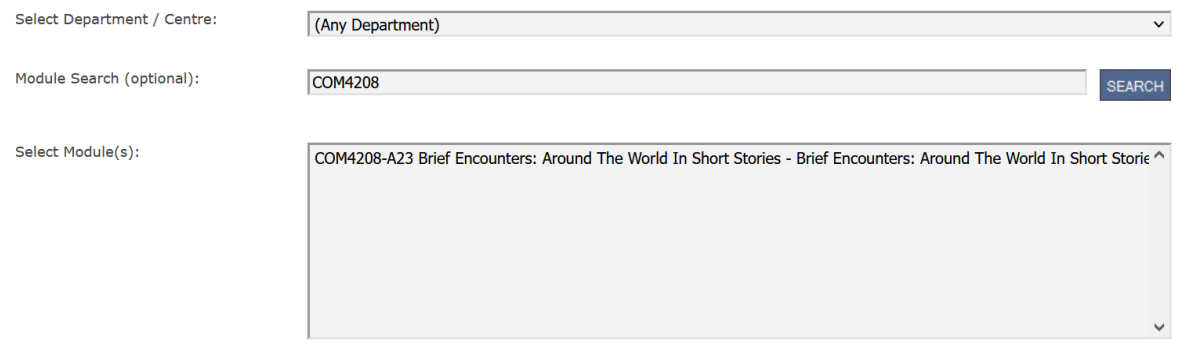

## **Step 4**

In the 'Select Module(s)' box, click on the module you are searching for. For our example, we've selected COM4208 Brief Encounters: Around the World in Short Stories taking place in A23/Semester A.

#### **MODULE TIMETABLES**

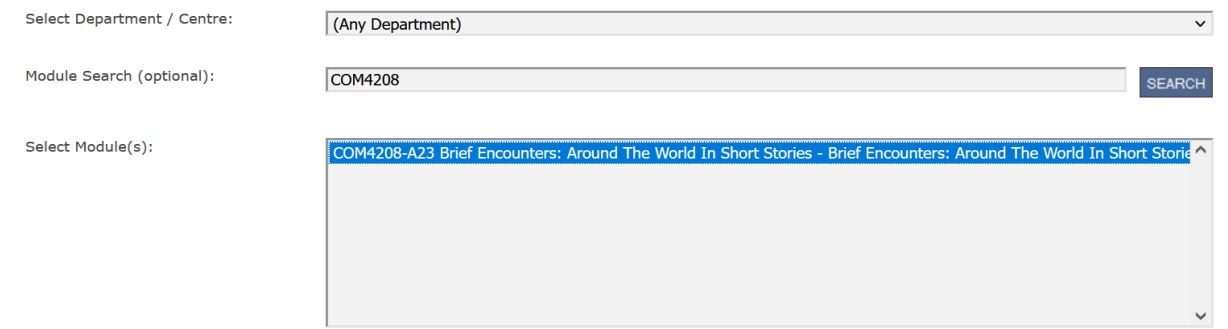

## **Step 5**

Once you have selected the module you are taking, select 'This week' in the 'Select Week Range' box and then click 'view timetable'.

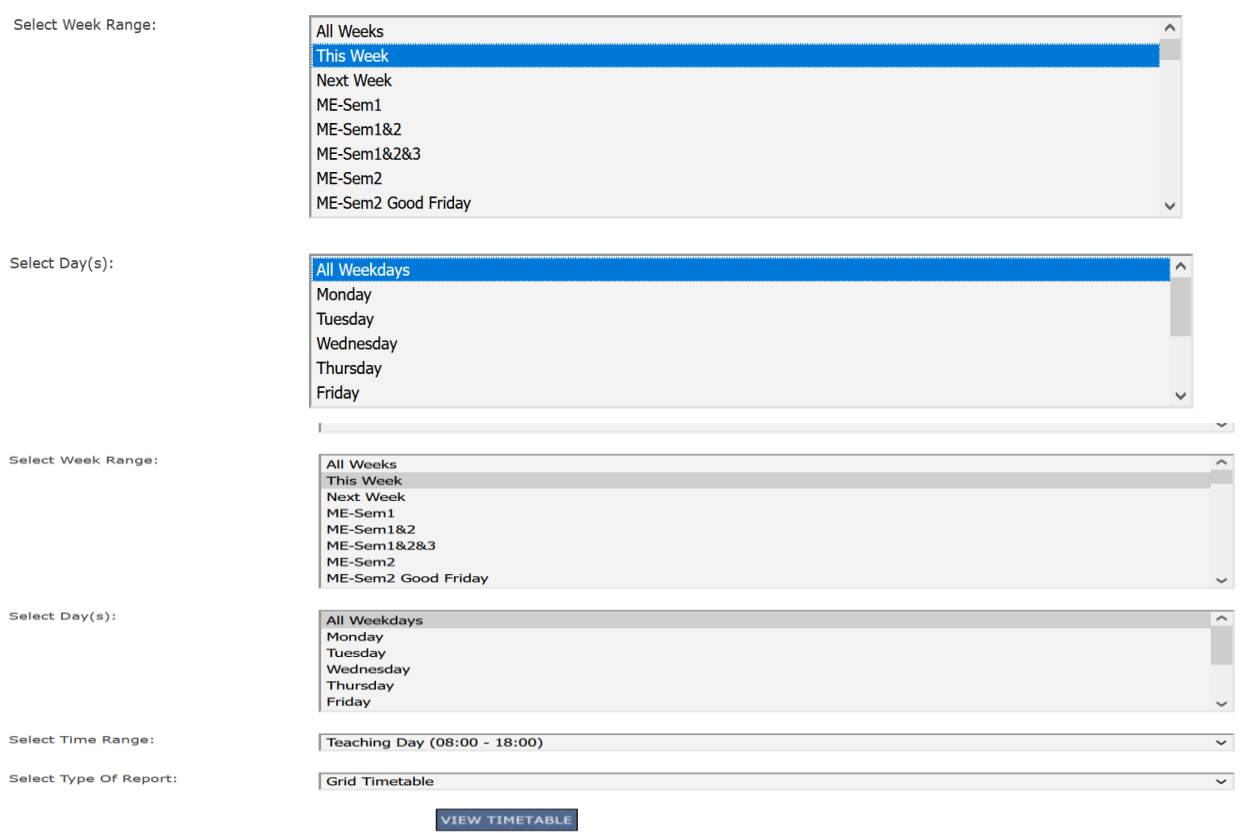

### **Step 6**

• The system will show you the timetable for your selected module (in this example, COM4208).

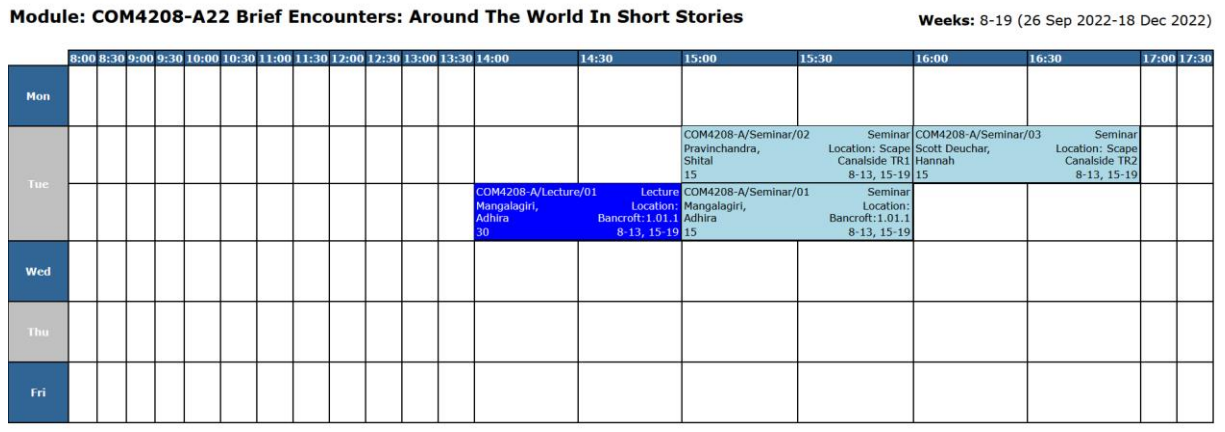

#### Module: COM4208-A23 Brief Encounters: Around The World In Short Stories

Weeks: 1-52 (7 Aug 2023-4 Aug 2024)

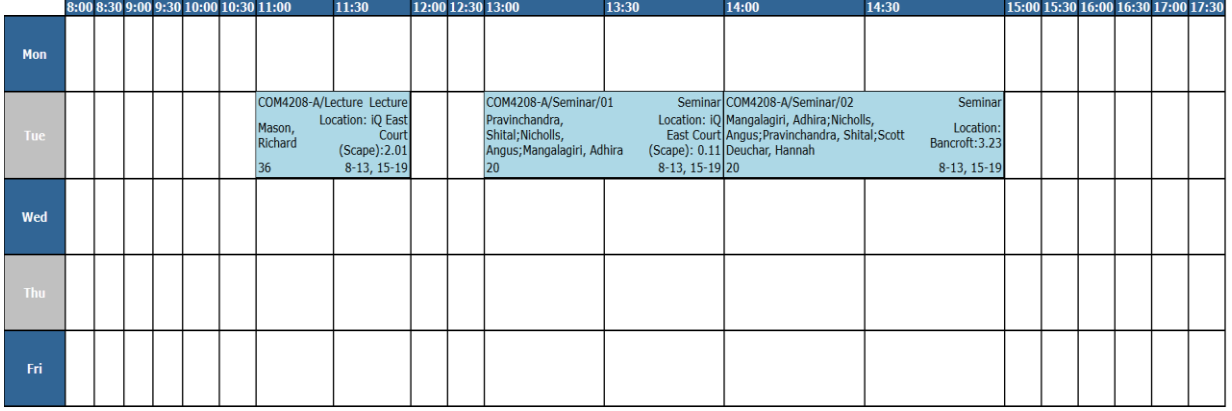

As you can see in this example, the main lecture for COM4208 is timetabled to take place on campus (in iQ East Court Building, Room 2.01 on Tuesdays, 11am-12pm. This module also runs 2 seminar groups on campus. Seminar group 1 takes place on

Tuesdays, 1pm-2pm and group 2 takes place on Tuesdays, 2pm-3pm.

If the module you are looking up has separate seminars, you will be allocated into a specific group and only this group will appear on your personal timetable.

#### **Building/Room codes:**

**Arts One = Arts One Building** ALT – Arts One Lecture Theatre **Arts Two = Arts Two Building** FADS – Film and Drama Studio **Bancroft = Bancroft Building B.R. = Bancroft Road Teaching Rooms** (on Bancroft Road opposite Fogg Building, NOT the Bancroft Building!) **Eng =Engineering Building Fogg = Fogg Building G.O Jones = G.O. Jones Building Geog = Geography Building** DLT – Drapers' Lecture Theatre **Graduate Ctr = Graduate Centre Laws = Laws Building LK = Lock-keepers' Cottage PP – Peoples' Palace**  PP1 – Peoples' Palace Lecture Theatre 1 PP2 – Peoples' Palace Lecture Theatre 2 **Queens – Queens' Building Scape Canalside = Scape Canalside Teaching Rooms** (on the northern edge of campus beyond the accommodation at Pooley House/next to Scape Canalside Accommodation) **iQ East Court = iQ East Court Building** (on Mile End Road opposite Arts One/Laws/Arts Two)

A copy of the QMUL Campus map, showing where all the buildings are can be found here: <https://www.qmul.ac.uk/about/howtofindus/mileend/>